## Easy Access to Online Resources<sup><sup>h</sup></sup> NWEA's Web Site

#### **www.nwea.org >>**

#### OUR RESEARCH >> [State Information](http://www.nwea.org/our-research/state-information)

*Select your state from the drop-down menu*

- § Scale Alignment Studies
- § Goal Structures

*Important Note:* During our web site redesign transition, you will access the **Member Support** section of our previous web site for **Partner Support** tools and resources.

PARTNER SUPPORT >> *Click on the* **ACCESS THE PREVIOUS SUPPORT SITE** *button*

#### **Member Support >> Test Administration**

*Click on the* **Measures of Academic Progress** *link and scroll to* **Downloads**

- Annotated Reports
- § Comparative Data to Inform Instructional Decisions
- § Creating the Class Roster File (CRF)
- End-of-Course Assessments
- § Guidelines for Choosing the Correct Test
- MAP Coordinator and School Administrator Handbook
- MAP Student PowerPoint® Presentation
- § MAP Team Roles and Responsibilities Checklist

#### **Member Support >> Test Administration**

*Click on the* **MAP for Primary Grades** *link and scroll to* **Downloads**

- § Annotated Reports
- § Classroom Testing Requirements
- § Guidelines for Placing Students
- § Installation Instructions and User Guide
- § Placement Process Activity
- § Proctor and Teacher Instructions

#### **Member Support >> Results and Reports**

■ Reports Reference Index

#### **Member Support >> Downloads**

*Click on* **Forms**

■ Problem Item Report Form

#### **Member Support >> Downloads**

#### *Click on* **Manuals**

- Ten Ways to Use Instructional Resources
- § Understanding Teacher Reports

#### **Member Support >> Professional Development**

- *Click on the* **Online Trainings** *link*
	- § MAP Basics
- Member Support >> Text Administration<br>
CRC on the Member Support >> Text Administration<br>
CRC on the Member Support >> Text Administration<br>
According to Member Support Fiscal CRS<br>
Support Fiscal CRS<br>
Support Fiscal CRS<br>
Su § Preparing for Training: An Overview for Leadership
	- Enrolling for a Test Term (CRF/SPF)
	- Using the Test Administration Application (TAA)
	- § MAP Proctor Training
- § NWEA Glossary of Terms
- § Normative Data
- § Parent Toolkit
- § Proctor Handbook
- § RIT Charts
- § Sample Parent Letter
- § Sample Testing Schedules
- § State Proficiency Tables
- § Teacher Handbook
- § Roles and Responsibilities Checklist
- § Sample Testing Schedule
- **Technical Requirements**
- Test Name List
- Test Warm-up (Windows and Macintosh)
- § Test Warm-up Audio Script

#### **Member Support >> Downloads**

#### *Click on* **Templates**

- § Class Roster File (CRF) Template
- § Record of Data Uploads Template
- Record of Student Absences, Paused Tests, and Terminated Tests
- § Special Programs File (SPF) Template
- Student Score Log Template
- MAP for Primary Grades -Administration
- § MAP for Primary Grades Interpreting Reports
- § Dynamic Reporting Suite

# Easy Access to Online Resources<sup><sup></sub></sup></sup> NWEA's Reports Site

### **www.nwea.org >>**

*Click on the* [Reports Login](http://www.nwea.org/) *link*

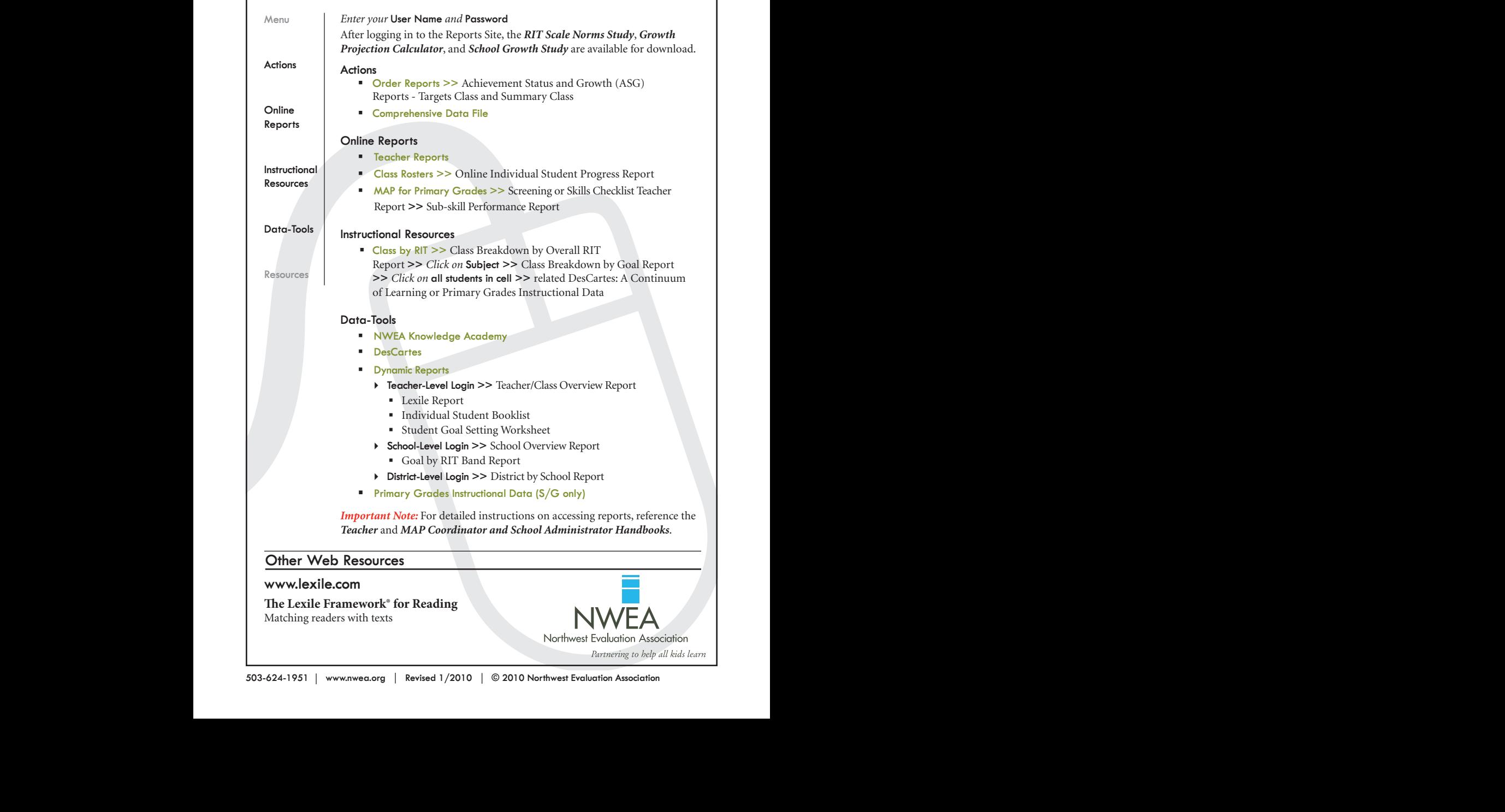